# **AFO 615 – Define system messages**

## **615.1 Introduction**

On the start screen of V-smart there are two types of messages displayed.

The message at the top of the screen is defined by the system administrator via the V-smart Preferences. See the introduction to V-smart for more information.

With AFO 615 you can define the message that appears at the bottom of the start screen.

When you start AFO 615, a menu appears:

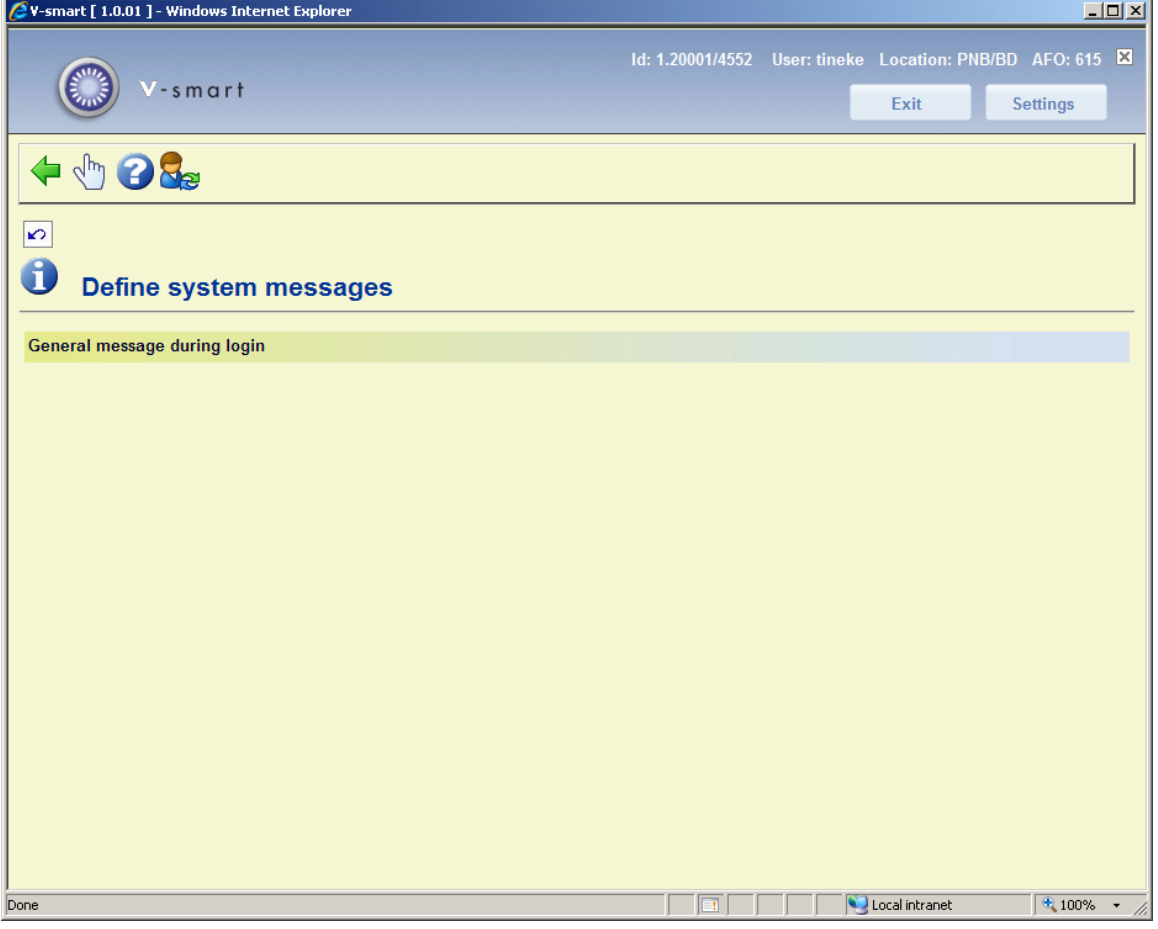

#### **General message during login**

When you select this option an input form appears:

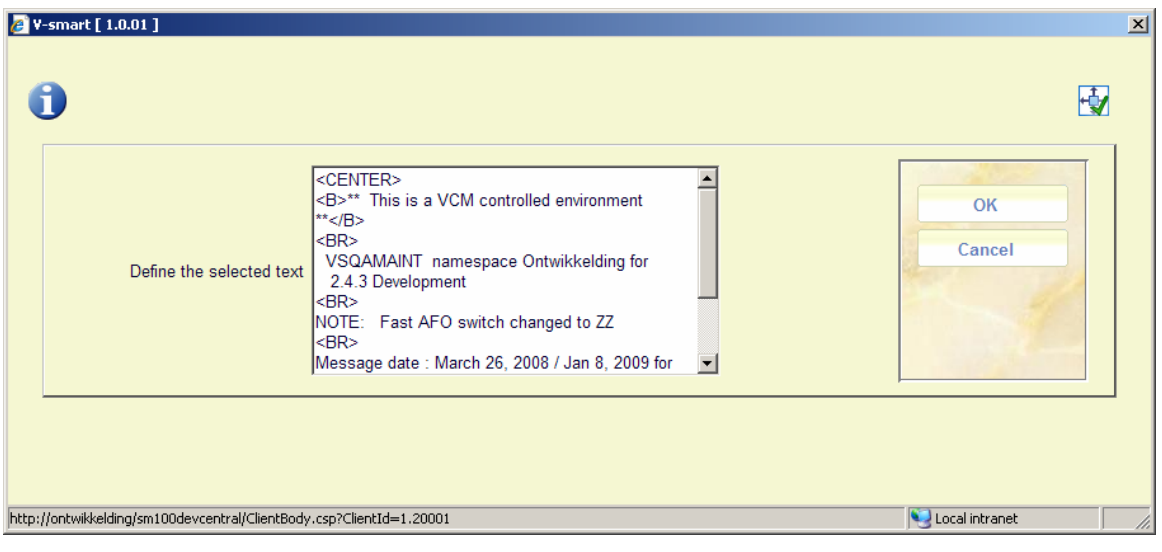

Input the required text. You can use HTML code to format the text.

#### The result:

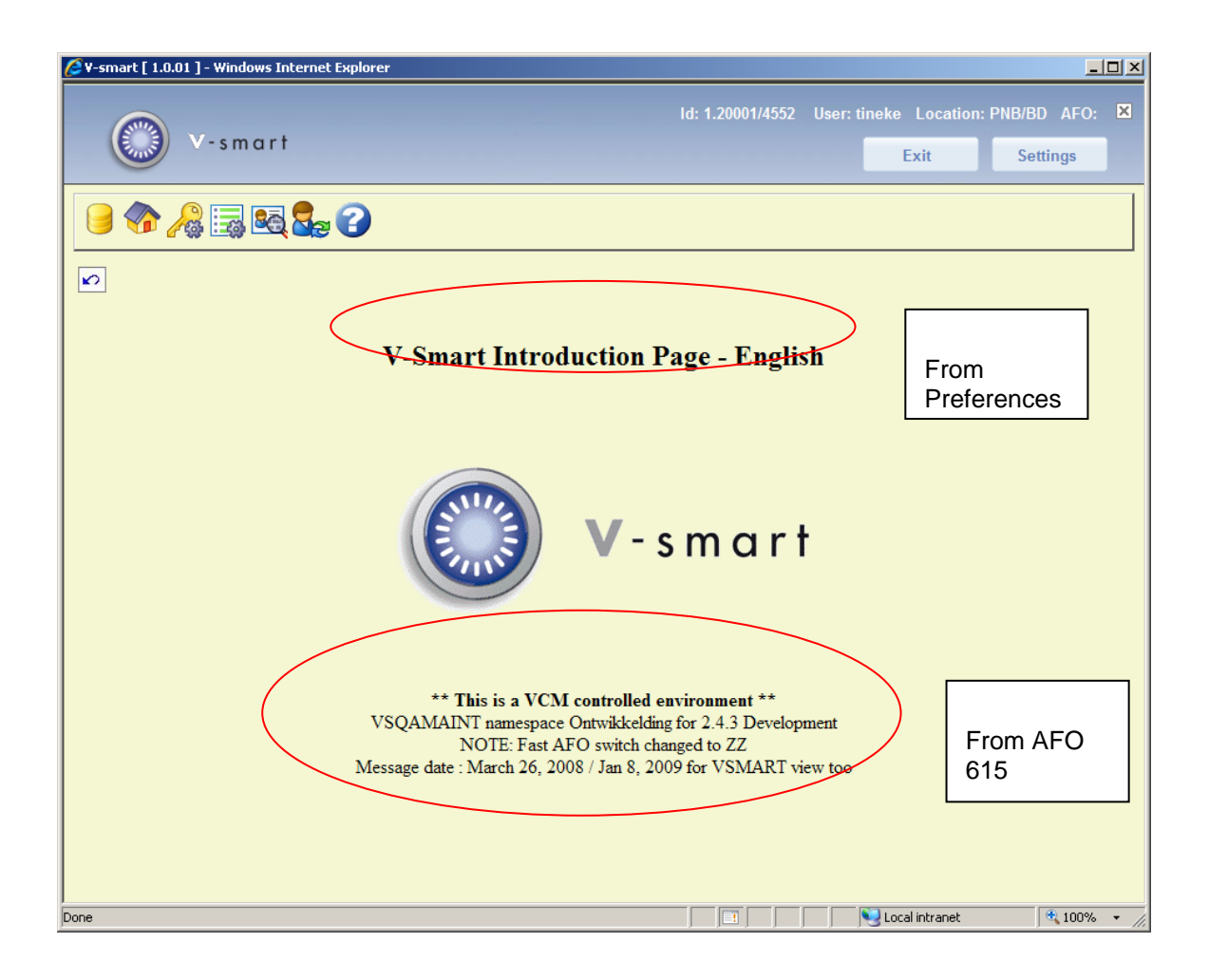

### • **Document control - Change History**

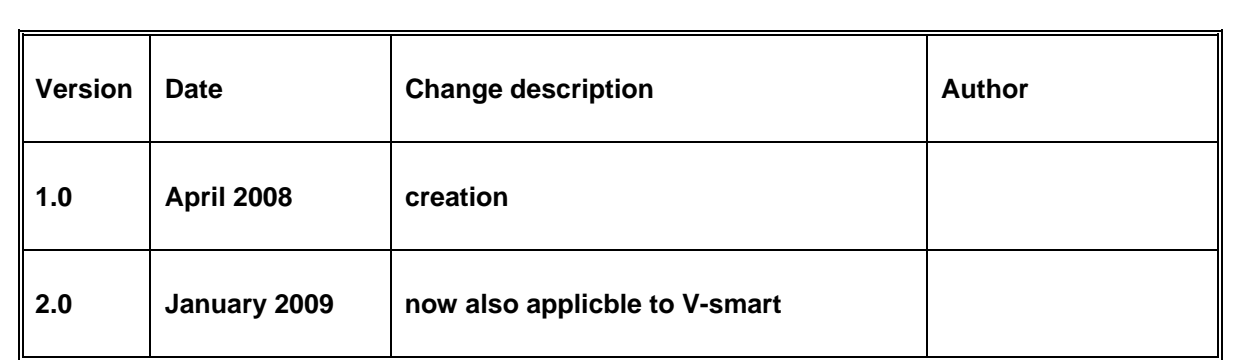